# **Αναζήτηση στο Διαδίκτυο**

**(πηγή:** [http://www.e-yliko.gr/htmls/pc\\_use/searches.aspx](http://www.e-yliko.gr/htmls/pc_use/searches.aspx)**)**

## **1. Εισαγωγή**

Όπως όλοι γνωρίζουμε, τα τελευταία χρόνια το Διαδίκτυο έχει εξελιχθεί σε μια ανεξάντλητη πηγή πληροφοριών και γνώσεων για θέματα κάθε είδους. Η υπερβολική ποσότητα, όμως, της πληροφορίας που δημοσιεύεται στο Διαδίκτυο, κάνει την ανάκτησή της μια ιδιαίτερα επίπονη διαδικασία. Η διαλογή της ορθής και απαραίτητης πληροφορίας από την εσφαλμένη και μη αναγκαία απαιτεί πολύ χρόνο αλλά και γνώση του πού πρέπει να ψάξει κανείς. Προς αντιμετώπιση της παραπάνω κατάστασης και για τη διευκόλυνση των χρηστών του διαδικτύου στην αναζήτηση πληροφοριών, έχουν αναπτυχθεί οι Μηχανές Αναζήτησης.

## **2. Τι είναι οι Μηχανές Αναζήτησης;**

Οι Μηχανές Αναζήτησης είναι εργαλεία (εφαρμογές λογισμικού) που χρησιμοποιούνται για την αναζήτηση και ανάκτηση πληροφοριών στο Διαδίκτυο. Ο χρήστης εισάγει σε κατάλληλο πεδίο τις λέξεις-κλειδιά στις οποίες θα βασιστεί η αναζήτηση και η μηχανή επιστρέφει για κάθε ιστοσελίδα που αντιστοιχεί στις λέξεις-κλειδιά:

- τον τίτλο της ιστοσελίδας,
- μια μικρή περιγραφή της ή το περιεχόμενό της κοντά στις λέξεις-κλειδιά,
- την τοποθεσία της ιστοσελίδας στο Διαδίκτυο,

ενώ κάποιες μηχανές επιστρέφουν και το μέγεθός της και την ημερομηνία αποθήκευσής της.

Σε περίπτωση που η μηχανή αναζήτησης εντοπίσει μεγάλο αριθμό ιστοσελίδων, αυτές κατανέμονται σε περισσότερες της μίας σελίδες αποτελεσμάτων. Κάθε σελίδα αποτελεσμάτων περιλαμβάνει συνήθως 10 ιστοσελίδες, ενώ το πώς γίνεται η οργάνωση των αποτελεσμάτων (ποια ιστοσελίδα θα είναι η πρώτη, η δεύτερη κ.ο.κ.) διαφέρει από μηχανή σε μηχανή.

## **3. Ποιες είναι οι πιο δημοφιλείς μηχανές αναζήτησης;**

Η επιλογή μιας μηχανής αναζήτησης εξαρτάται από το τι επιθυμεί να αναζητήσει σε κάθε περίπτωση ο χρήστης. Μάλιστα, πολλές φορές ενδείκνυται η χρήση περισσότερων μηχανών για το ίδιο αντικείμενο αναζήτησης, έτσι ώστε να καλυφθεί όσο το δυνατόν μεγαλύτερο εύρος του Διαδικτύου. Η παρακάτω λίστα είναι απλώς ενδεικτική και περιλαμβάνει παραδοσιακές αλλά και εξελιγμένες (meta) μηχανές αναζήτησης:

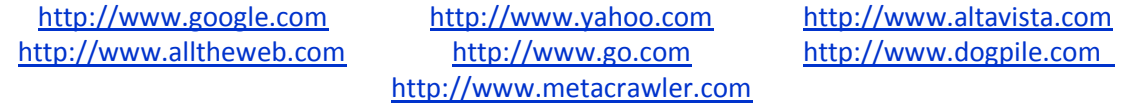

## **4. Υπάρχουν και ελληνικές μηχανές αναζήτησης;**

Φυσικά, υπάρχουν και ελληνικές μηχανές αναζήτησης, οι οποίες λειτουργούν κυρίως ως θεματικοί κατάλογοι. Και πάλι, η παρακάτω λίστα είναι απλώς ενδεικτική.

> [http://www.trinity.gr](http://www.trinity.gr/) [http://www.robby.gr](http://www.robby.gr/) [http://www.anazitisis.gr](http://www.anazitisis.gr/) [http://search.forthnet.gr](http://www.robby.gr/) [http://www.in.gr](http://www.in.gr/)

## **5. Τι μπορεί να είναι οι λέξεις-κλειδιά;**

Οι λέξεις-κλειδιά μπορεί να είναι:

- απλές λέξεις που διαχωρίζονται με ένα κενό. Για παράδειγμα, αν αναζητούμε μια ιστοσελίδα με αναφορά στον Παρθενώνα ή τον Έλγιν, μπορούμε να γράψουμε Παρθενώνας Έλγιν.
- φράσεις, όπως ακριβώς θέλουμε να εμφανίζονται μέσα στην ιστοσελίδα. Σε αυτήν την περίπτωση, οι λέξεις της φράσης πρέπει να εσωκλείονται σε εισαγωγικά, π.χ. «Ελγίνεια Μάρμαρα»
- συνδυασμός λέξεων ή/και φράσεων, π.χ. Παρθενώνας «Ελγίνεια Μάρμαρα», ώστε να επιστραφούν ιστοσελίδες που περιέχουν αναφορά στον Παρθενώνα ή/και στα Ελγίνεια Μάρμαρα.

## **6. Πού αναζητούνται οι λέξεις-κλειδιά; Τι είναι η Σύνθετη Αναζήτηση;**

Κάθε ιστοσελίδα έχει τουλάχιστον κάποιο τίτλο και κάποιο περιεχόμενο. Επίσης, οι δημιουργοί των ιστοσελίδων έχουν τη δυνατότητα να ορίσουν:

- μια συνοπτική περιγραφή της ιστοσελίδας
- λέξεις-κλειδιά που σηματοδοτούν την ιστοσελίδα και μπορούν να χρησιμοποιηθούν από τις μηχανές αναζήτησης.

Οι μηχανές αναζήτησης δημιουργούν καταλόγους με τις ιστοσελίδες που «πέφτουν στην αντίληψή τους». Το πόσο πλήρεις σε ιστοσελίδες είναι αυτοί οι κατάλογοι (δηλαδή ο βαθμός αντίληψης της κάθε μηχανής) είναι ένα σύνθετο ζήτημα το οποίο εξαρτάται από την ποιότητα της μηχανής αναζήτησης. Σε κάθε περίπτωση όμως, για κάθε ιστοσελίδα του καταλόγου, καταχωρίζονται ο τίτλος της, η περιγραφή της, οι λέξεις-κλειδιά της, καθώς και το περιεχόμενό της τη στιγμή που εισάγεται στον κατάλογο. Όταν αργότερα γίνεται από κάποιο χρήστη μια αναζήτηση, η μηχανή ελέγχει την ύπαρξη των όρων της αναζήτησης σε καθένα από τα στοιχεία αυτά, που έχουν (και όπως έχουν) καταχωριστεί στον κατάλογό της. (Σημείωση: Ανεξάρτητα από το περιεχόμενο της ιστοσελίδας που έχει καταχωριστεί στον κατάλογο, όταν κάνουμε «κλικ» πάνω στο σύνδεσμό της στα αποτελέσματα της μηχανής, ανακτούμε την τρέχουσα έκδοση της ιστοσελίδας).

Επιπρόσθετα, πολλές μηχανές υποστηρίζουν τη δυνατότητα της Σύνθετης Αναζήτησης, που απευθύνεται σε πιο έμπειρους χρήστες. Σύμφωνα με αυτή τη μέθοδο, ο αναζητών καλείται να αποφασίσει και να καθορίσει ο ίδιος σε ποιο από τα παραπάνω στοιχεία του καταλόγου (τίτλο, περιεχόμενο, περιγραφή, λέξεις-κλειδιά) θα αναζητηθούν οι όροι αναζήτησης ή ακόμα και να προσδιορίσει τη γλώσσα ή τη χώρα προέλευσης των ιστοσελίδων, να ορίσει ένα συγκεκριμένο χρονικό διάστημα στο οποίο επιθυμεί να έχει γίνει η τελευταία καταχώριση των ιστοσελίδων στη μηχανή αναζήτησης, κ.ά.

#### **7. Πώς θα αποφασίσω ποιοι θα είναι οι όροι της αναζήτησης;**

Βάσει των όσων περιγράφηκαν παραπάνω, οι όροι της αναζήτησής μας πρέπει να είναι οπωσδήποτε συστατικά του τίτλου ή του περιεχομένου της ιστοσελίδας, ή ακόμα συστατικά της περιγραφής της ή μια από τις λέξεις-κλειδιά της. Βέβαια, όσο πιο γενική έννοια έχει μια λέξη, τόσο πιο πολλά θα είναι τα αποτελέσματα που θα επιστρέψει η μηχανή αναζήτησης. Σε αυτό το σημείο όμως απαιτείται ιδιαίτερη προσοχή, καθώς η πληθώρα των αποτελεσμάτων (που μπορεί να είναι εκατοντάδες ή χιλιάδες) μπορεί να έχει ιδιαίτερα αρνητικές επιπτώσεις και να λειτουργήσει αποκαρδιωτικά για το χρήστη.

Για το λόγο αυτό λοιπόν, οι λέξεις στις οποίες βασίζουμε την αναζήτησή μας πρέπει να είναι όσο το δυνατόν συγκεκριμένες. Δεν έχει νόημα να αναζητήσουμε π.χ. Παρθενώνας, καθώς μια καλή μηχανή αναζήτησης θα μας επιστρέψει τουλάχιστον 3000 ιστοσελίδες με αναφορά στο ιστορικό μας μνημείο. Εναλλακτικά, αν π.χ. μας ενδιαφέρει η αρχιτεκτονική του Παρθενώνα μπορούμε να αναζητήσουμε «αρχιτεκτονική του Παρθενώνα» ή Φειδίας Παρθενώνας.

#### **8. Πώς μπορώ να πω ότι θέλω μια λέξη να εμφανίζεται οπωσδήποτε στην ιστοσελίδα;**

Όταν κάνουμε μια αναζήτηση βάσει πολλών (περισσότερων της μίας) λέξεων-κλειδιών, η μηχανή αναζήτησης επιστρέφει όλες τις ιστοσελίδες που περιέχουν οποιαδήποτε από τις λέξεις αυτές. Οι περισσότερες μηχανές αναζήτησης μάλιστα επιστρέφουν στα πρώτα αποτελέσματα, εκείνες τις ιστοσελίδες που περιέχουν όλες τις λέξεις-κλειδιά. Όμως, συμβαίνει συχνά να επιστρέφονται και πολλές ιστοσελίδες που περιέχουν ένα μόνο μικρό ποσοστό των λέξεων-κλειδιών (π.χ. 1 από τις 3). Αυτό ουσιαστικά σημαίνει ότι επιστρέφονται ως αποτέλεσμα της αναζήτησής μας πολλές άσχετες ιστοσελίδες.

Έστω για παράδειγμα ότι ψάχνουμε πληροφορίες για τα μάρμαρα του Παρθενώνα ως εξής: Παρθενώνας μάρμαρα. Σίγουρα θα επιστραφούν πολλές ιστοσελίδες που δεν θα έχουν καμιά σχέση με τα μάρμαρα του Παρθενώνα, αλλά θα αφορούν π.χ. υλικά οικοδομών.

Προκειμένου οι σελίδες που θα επιστραφούν από τη μηχανή στην παραπάνω αναζήτηση να περιέχουν οπωσδήποτε τον όρο «Παρθενώνας», η αναζήτηση θα πρέπει να γίνει ως εξής: +Παρθενώνας μάρμαρα. Αν πάλι θεωρούμε και τις δύο λέξεις υποχρεωτικές μπορούμε να γράψουμε +Παρθενώνας +μάρμαρα.

Γενικότερα, προκειμένου ένας όρος της αναζήτησης να θεωρηθεί υποχρεωτικός, πρέπει αμέσως πριν από αυτόν να εισάγουμε το σύμβολο +.

## **9. Πώς μπορώ να πω ότι θέλω μια λέξη να μην εμφανίζεται στην ιστοσελίδα;**

Έστω ότι πραγματοποιήσαμε μια αναζήτηση για τα μάρμαρα του Παρθενώνα +μάρμαρα +Παρθενώνας και παρατηρήσαμε ότι οι περισσότερες ιστοσελίδες που επιστρέφονται είναι δημοσιεύματα για το ζήτημα της επιστροφής των μαρμάρων από το Βρετανικό Μουσείο. Σε περίπτωση που τέτοιου τύπου δημοσιεύματα δεν μας ενδιαφέρουν στην παρούσα αναζήτηση, μπορούμε να δηλώσουμε μία ή περισσότερες λέξεις-κλειδιά, που θα αποτρέπουν την επιστροφή στα αποτέλεσμα της αναζήτησης των ιστοσελίδων που τις περιέχουν.

Ο αποκλεισμός κάποιων ιστοσελίδων από τα αποτελέσματα της αναζήτησής μας γίνεται αν μπροστά από τους όρους στους οποίους βασίζεται ο αποκλεισμός, τοποθετήσουμε το σύμβολο -. Έτσι στο προηγούμενο παράδειγμα, η αναζήτηση μπορεί να γίνει ως εξής: + μάρμαρα + Παρθενώνας - Βρετανικό - μουσείο.

## **10. Η αναζήτησή μου επιστρέφει ελάχιστα αποτελέσματα. Τι να κάνω;**

Σε αυτή την περίπτωση, προσπαθήστε να βασίσετε την αναζήτηση σε όλες τις πτώσεις των λέξεων-κλειδιών, τόσο στον ενικό όσο και στον πληθυντικό αριθμό. Αυτό μπορεί να γίνει εν μέρει αν αντικαταστήσετε την κατάληξη κάθε λέξης με το σύμβολο \*, π.χ. μάρμαρ\*. Επίσης, εισάγετε τις λέξεις της αναζήτησης και με κεφαλαίους και με μικρούς χαρακτήρες, δοκιμάστε να εξαιρέσετε τους τόνους και τέλος προσπαθήστε με συνώνυμες λέξεις ή άλλους όρους που είναι παρεμφερείς με αυτό που ψάχνετε. Τέλος, μην ξεχνάτε ότι όσο περισσότερες μηχανές αναζήτησης χρησιμοποιήσετε, τόσο αυξάνετε την πιθανότητα να βρείτε αυτό που ψάχνετε.

Μπορείτε επίσης να ζητήσετε εξ' αρχής σελίδες που περιέχουν οποιαδήποτε από τις λέξεις της αναζήτησης, χωρίζοντάς τες με τον τελεστή OR. Π.χ. Παρθενώνας OR μάρμαρα.

## **11. Η αναζήτησή μου επιστρέφει υπερβολικά πολλά αποτελέσματα. Τι να κάνω;**

Εξασφαλίστε ότι έχετε βασίσει την αναζήτησή σας σε όρους συγκεκριμένους και επίσης ότι έχετε χρησιμοποιήσει τα σύμβολα + και - προκειμένου να αποκλείσετε κάποιες ιστοσελίδες από τα αποτελέσματα της αναζήτησης. Αν η μηχανή που χρησιμοποιείτε υποστηρίζει σύνθετη αναζήτηση, προσπαθήστε να την χρησιμοποιήσετε. Σε περίπτωση που έχετε ήδη κάνει τις παραπάνω ενέργειες, μην αναλώνεστε ανοίγοντας όλα τα αποτελέσματα της αναζήτησής σας, αλλά:

- 1. Δείτε τον τίτλο που εμφανίζεται στη σελίδα των αποτελεσμάτων και αποφασίστε αν σας ενδιαφέρει. Κάποιοι από αυτούς θα σας φανούν άσχετοι και ίσως εντοπίσετε και κάποιους επιπλέον όρους που μπορούν να αποκλειστούν με χρήση του συμβόλου -.
- 2. Διαβάστε το περιεχόμενο που εμφανίζεται στη σελίδα των αποτελεσμάτων. Όπως ακριβώς και με τους τίτλους, κάποια περιεχόμενα θα σας φανούν άσχετα και ίσως εντοπίσετε και κάποιους επιπλέον όρους που μπορούν να αποκλειστούν.
- 3. Ελέγξτε την προέλευση (σύνδεσμο) της ιστοσελίδας. Καμιά φορά τα φαινόμενα δεν απατούν και το μόνο που θα βρείτε στο σύνδεσμο http://www.funnye-picts.com/ είναι αστείες φωτογραφίες τουριστών μπροστά στα μάρμαρα του Παρθενώνα.
- 4. Αν εμφανίζεται, ελέγξτε την ημερομηνία της τελευταίας ανανέωσης της ιστοσελίδας. Αυτή η ενέργεια θα σας βοηθήσει να αποφύγετε απαρχαιωμένες πληροφορίες.
- 5. Προσπαθήστε να εντοπίσετε τις ιδιαίτερες δυνατότητες της μηχανής που χρησιμοποιείτε (συνήθως υπάρχει ένας σύνδεσμος που οδηγεί σε ιστοσελίδα με την περιγραφή της λειτουργικότητας της μηχανής), ώστε να τις χρησιμοποιήσετε προς όφελός σας.

Σε κάθε περίπτωση, μην ξεχνάτε να ανοίγετε το σύνδεσμο του αποτελέσματος σε νέο παράθυρο του φυλλομετρητή σας (η επιλογή εμφανίζεται όταν κάνουμε δεξί κλικ πάνω στο σύνδεσμο), ώστε να μην χάνετε ποτέ το παράθυρο με τα αποτελέσματα της αναζήτησης και να έχετε πάντα ένα σταθερό σημείο (παράθυρο) επιστροφής.

## **12. Πού μπορώ να ψάξω για εικόνες στο Διαδίκτυο;**

Δυστυχώς οι παραδοσιακές μηχανές αναζήτησης εντοπίζουν τους όρους της αναζήτησής μας μέσα σε κείμενα ιστοσελίδων ή σε έγγραφα διαφόρων τύπων και γι' αυτό το λόγο δεν είναι κατάλληλες για την αναζήτηση εικόνων ή άλλων αρχείων πολυμέσων. Ευτυχώς, κάποιες από τις μεγάλες μηχανές αναζήτησης πλέον υποστηρίζουν την αναζήτηση εικόνων, ενώ έχουν αναπτυχθεί και άλλες μηχανές με αυτόν ακριβώς το σκοπό. Προσπαθήστε λοιπόν να εντοπίσετε τις εικόνες που αναζητάτε χρησιμοποιώντας τις αντίστοιχες δυνατότητες των:

- [http://www.google.com.gr](http://www.google.com.gr/) (στη Σύνθετη Αναζήτηση μπορείτε να προσδιορίσετε το μέγεθος της εικόνας, το είδος του αρχείου, τον χρωματισμό της ή τον ιστότοπο όπου έχει καταχωριστεί)
- [http://www.altavista.com](http://www.google.com.gr/) (υποστηρίζει Σύνθετη Αναζήτηση ανάλογη με του google)
- [http://www.alltheweb.com](http://www.google.com.gr/) (και αυτή υποστηρίζει Σύνθετη Αναζήτηση)

ή χρησιμοποιώντας μια από τις Μηχανές Αναζήτησης Πολυμέσων:

- <http://www.ditto.com/>
- <http://www.picsearch.com/>
- <http://www.picturesnow.com/>
- <http://www.animationlibrary.com/>

### **13. Ψάχνω για λογισμικό στο Διαδίκτυο; Πού μπορώ να κοιτάξω;**

Μια καλή μηχανή αναζήτησης που λειτουργεί ως κατάλογος με εφαρμογές λογισμικού κάθε είδους είναι η [http://www.tucows.com](http://www.tucows.com/). Εκεί μπορείτε να βρείτε ελεύθερο λογισμικό (freeware) αλλά και εμπορικά προγράμματα και demos λογισμικού. Επίσης, ελεύθερο λογισμικό μπορείτε να αναζητήσετε στους ιστοτόπους:

- <http://sourceforge.net/>
- <http://freshmeat.net/>
- <http://open-source.gr/>

#### Σύνθετη αναζήτηση

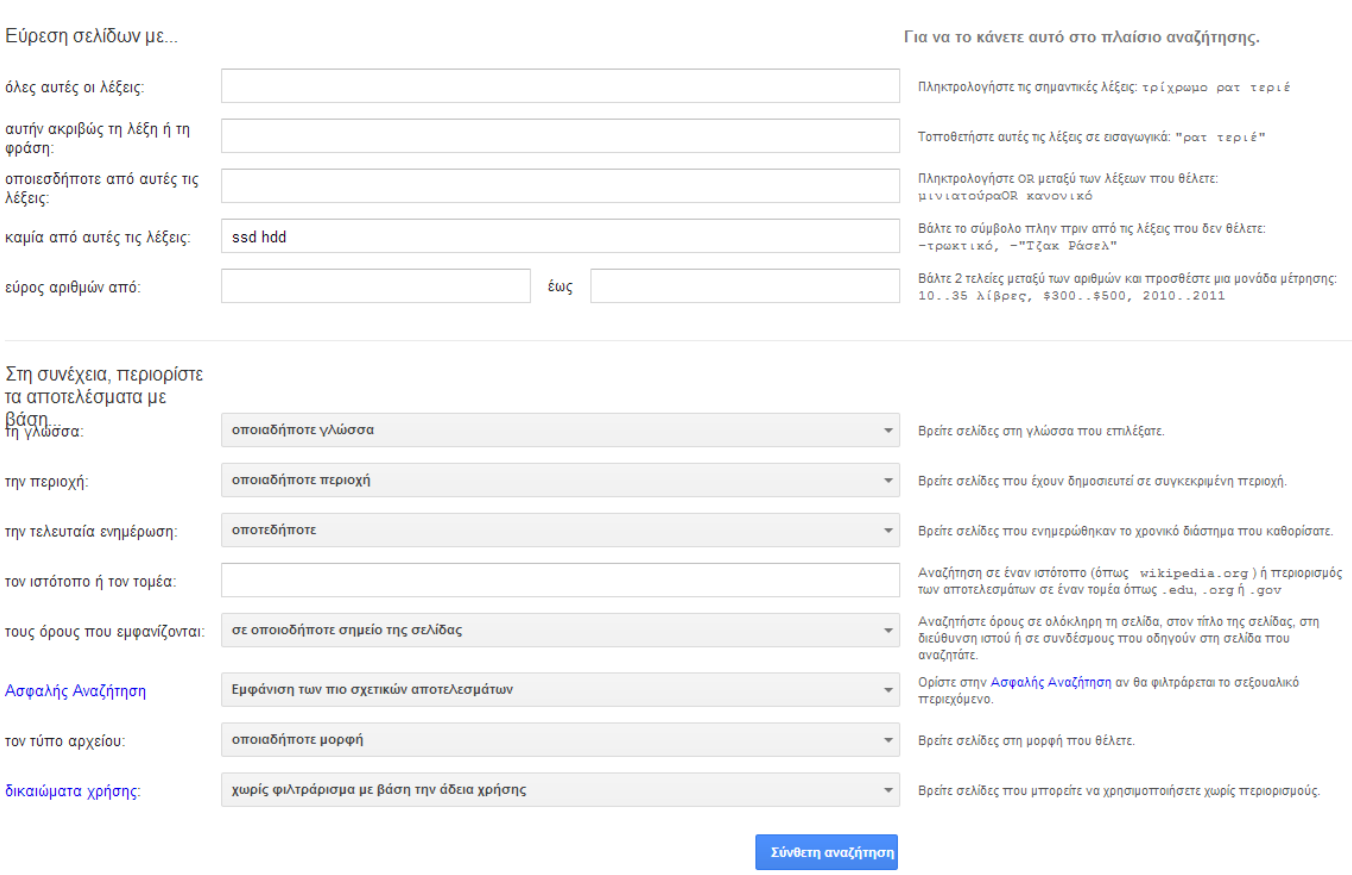

*Το παράθυρο σύνθετης αναζήτησης του Google*